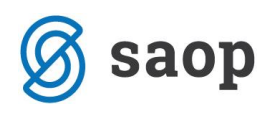

## **Vklop tiskanja UPN s QR kodo v modulu SZO**

V modulu SZO na enostaven način vklopite tiskanje UPN obrazca s QR kodo. Seveda omenjene obrazce lahko izdajate šele, ko ste vpisani na seznamu »Registriranih izdajateljev UPN QR«. Da to postanete, je potrebno poslati Izjavo o sprejemu pravil o izdajanju obrazca UPN na Upravo za javna plačila (UJP), ki ste jo prejeli z okrožnico od UJP 10.5.2017, nato pa poslati še naloge v preverjanje. Vir: [https://www.upn](https://www.upn-qr.si/)[qr.si/](https://www.upn-qr.si/)

Ko ste vpisani na seznamu »Registriranih izdajateljev UPN QR«, v modulu SZO obrazce vklopite tako, da na formi Obračun – Obračun – Sociala – Pošiljanje računov kliknete na Nastavi UPN in dodate kljukico pri polju Način izpisa: QR UPN:

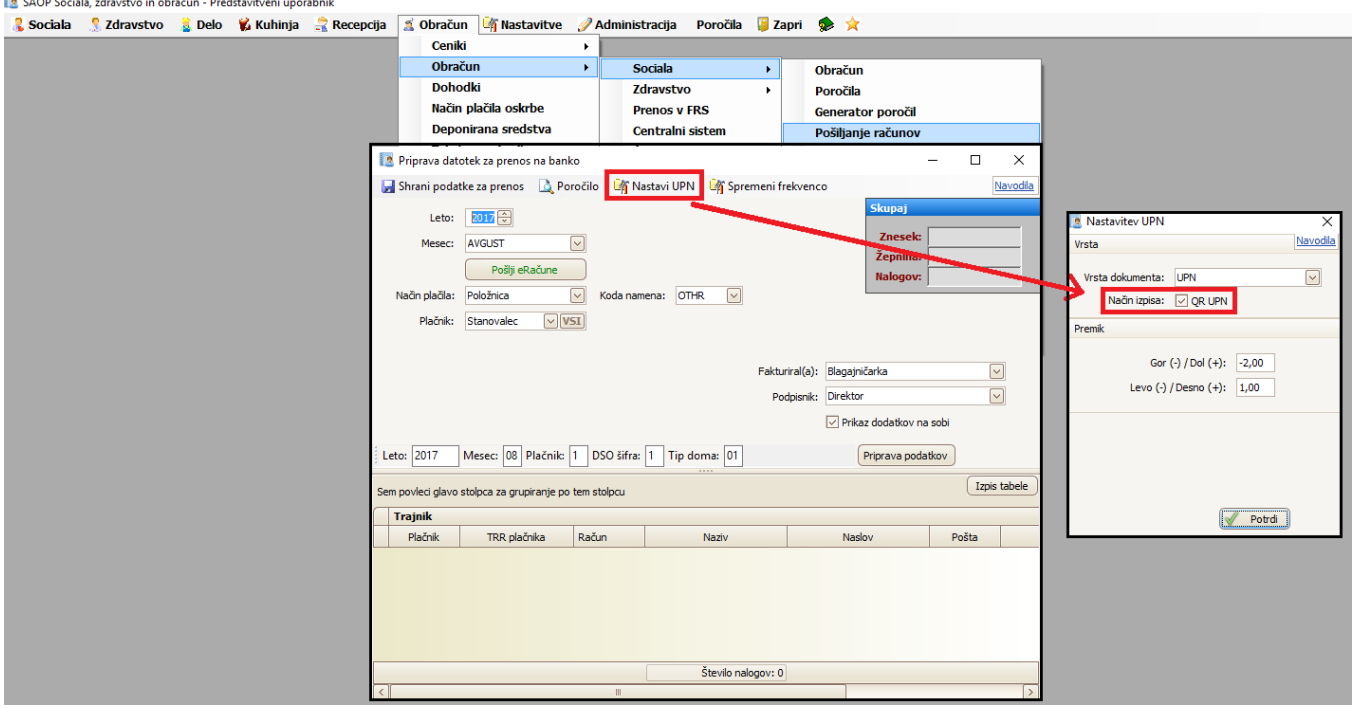